# ftwilliam.com Compliance User Group Meeting

Tuesday December 6, 2016

# Agenda

- \* Calculating required minimum distributions
- \* Cost basis
- \* Recent enhancements:
  - \* Changes to source setup
  - \* Additions to the Top Heavy Test report
  - Changes to the eligibility logic
- \* Open forum

### Required Minimum Distributions

# RMD Rules Refresher

# RMD Functionality

# Calculating RBDs & RMDs

# Overrides

# Printing reports

FAQs

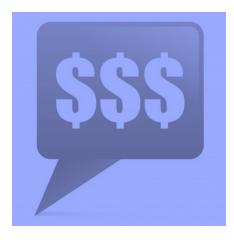

### RMD Rules Refresher

- \* Participants must begin taking required minimum distributions when they reach the age of 70½
- \* Required Beginning Date is April 1 following the later of the calendar year in which a participant:
  - \* Reaches age 70½, or
  - \* Retires this does not apply to 5% owners
- Second distribution must be taken by December
   31 of the same year

### RMD Rules Refresher

- Amount of required distribution is the account balance at the end of the previous year divided by life expectancy
  - \* Uniform Lifetime Table used in most cases
  - \* Joint Life and Last Survivor Expectancy Table if spouse is the sole beneficiary and is more than 10 years younger
  - Beneficiaries use Single Life Table
- \* Potential penalty for not taking the distribution is 50% of the amount

### RMD Functionality

- \* Software will calculate required beginning dates and required minimum distribution amounts
- \* Need census data AND transactions added & posted
- \* Data scrub and statements (or one of the vesting reports) must be run
- \* Global or plan by plan options

### RMD Menu

- Screen will list all ppts who are 70.5 at PYE
- \* Select year and report type – web page or CSV
- \* First calculate, then run reports

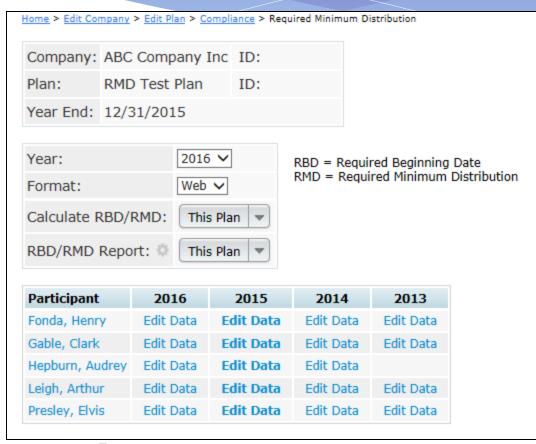

### Overrides

- \* Click on the participant's name to override participant data including which life expectancy table to use
- \* Click on the 'Edit Data' link to override distribution information including the end of prior year account balance & RMD Factor

# Calculating RBDs & RMDs

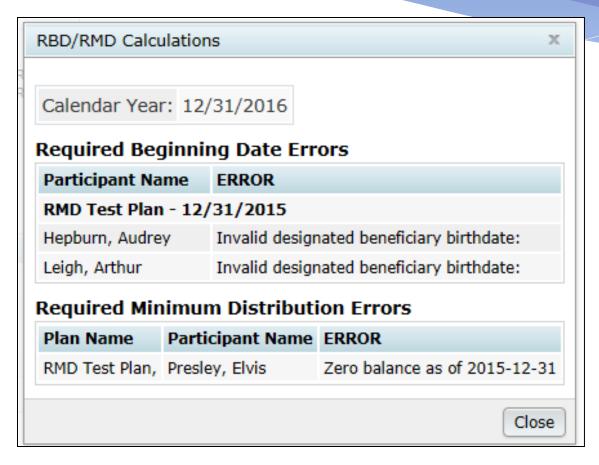

### Review error lists

- \* Most common RBD error is a beneficiary DOB that's invalid or missing
- \* Most common RMD error is zero balance

### Overrides

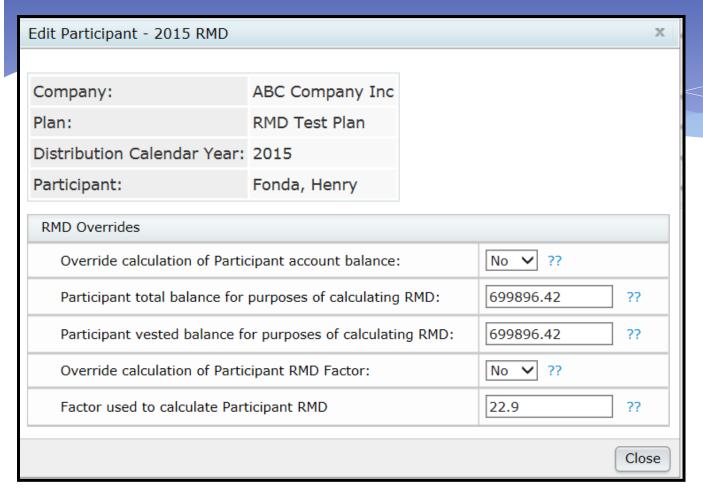

\* Need to indicate Yes to override and enter amount or factor

## Print Report

- \* Once you have run the RBD and RMD calculations you can print the reports
- \* Reports are available as a web page, or a CSV file
  - \* Web page can be pasted into Word landscape orientation works best

## RBD & RMD Reports

RBD/RMD Reports

Calendar Year: 12/31/2016

#### **Required Beginning Date Report**

| Participant<br>Name | SSN             | Status | Override | 70-1/2<br>Date | Death<br>Date |     | Non 5%<br>Term Date | Desig Ben<br>Birth Date | 1st<br>Distribution<br>Cal Year | Required<br>Beg Date | Life Tables                      | ^ |
|---------------------|-----------------|--------|----------|----------------|---------------|-----|---------------------|-------------------------|---------------------------------|----------------------|----------------------------------|---|
| RMD Test Plan       |                 |        |          |                |               |     |                     |                         |                                 |                      |                                  |   |
| Presley, Elvis      | 111-11-<br>1125 | Term   | Yes      | 08/08/2009     |               | No  | 02/19/2013          | 07/31/1954              | 2013                            | 04/01/2014           | Joint and Last<br>Survivor Table |   |
| Leigh, Arthur       | 222-22-<br>2222 | Active | No       | 11/05/2003     |               | Yes |                     |                         | 2003                            | 04/01/2004           | Uniform Lifetime<br>Table        | ~ |

#### **Required Minimum Distribution Report**

| Participant Name | SSN         | Status | Bal Yr End | Balance<br>O/R | Tot Bal      | Vest Bal     | Factor<br>O/R | Factor | Required<br>Min Dist ^ |
|------------------|-------------|--------|------------|----------------|--------------|--------------|---------------|--------|------------------------|
| RMD Test Plan    |             |        |            |                |              |              |               |        |                        |
| Presley, Elvis   | 111-11-1125 | Term   | 2015-12-31 | No             | 0.00         | 0.00         | No            | 24.7   | 0.00                   |
| Leigh, Arthur    | 222-22-2222 | Active | 2015-12-31 | No             | 830,177.99   | 830,177.99   | No            | 16.3   | 50,931.17              |
| Hepburn, Audrey  | 111-11-1120 | Term   | 2015-12-31 | No             | 657,886.47   | 657,886.47   | No            | 24.7   | 26,635.08              |
| Gable, Clark     | 111-11-1118 | Term   | 2015-12-31 | No             | 1,209,513.02 | 1,209,513.02 | No            | 20.2   | 59,876.88              |

Close

### FAQs on RMDs

- \* How can I get the software to calculate an RMD for a non-owner who is not terminated?
  - \* If there's no RBD, the edit data link will not be available the participant may still take a distribution but it's not an RMD

### Cost Basis for Distributions

- Hardship distributions track historical contribution data on participant screens – select 'Contribution History'
  - \* Includes all contributions since the plan was on ftwilliam.com feeds from posted contribution transactions
  - Upload history prior to that using the history upload option from the Tools/Settings menu

# **Contribution History**

- \* Accessed from
   participant screens
   – select View
   History then
   Contrib/Dist History
- \* Feeds from posted transactions, NOT from census

#### Contribution/Distribution - History

Plan: My Company JN 2013 Demo Plan

Name: Vivien Leigh SSN: 111-11-1123

#### <u>Close</u>

#### Refresh the Grid | Download Spreadsheet

|   | Comp Period Year | Type    | Source | Amount    | Processed  |  |
|---|------------------|---------|--------|-----------|------------|--|
| 1 | 2013-12-31       | Dist    | PS     | -20000.00 | 2013-12-31 |  |
| 2 | 2013-12-31       | Contrib | 401K   | 22000.00  | 2013-12-31 |  |
| 3 | 2014-12-31       | Contrib | 401K   | 22500.00  | 2014-12-31 |  |
| 4 | 2015-12-31       | Contrib | 401K   | 22500.00  | 2015-12-31 |  |
|   |                  |         |        |           |            |  |
|   |                  |         |        |           |            |  |

15

### Cost Basis for Distributions

- \* Roth distributions what is taxable & nontaxable
  - \* Rollover dollars are separated by source
  - \* Track contributions using the 'Roth Clock' field indicate the first year Roth contributions were made using this field
  - \* \* ftw Roth & Roth Rollover grid can be used for both the above

### Recent Enhancements

# Changes to source setup

# Additions to the Top Heavy Test report

# Changes to the eligibility logic

# Changes to Source Setup

- \* New edit check & message will alert users to click the 'Add Default Sources' link if they try to manually add a source with an ID that matches one of the ftw SourceIDs
  - \* Manually added sources do not accept contributions
  - \* Check plan specifications if clicking the link does not add the source
- \* The above checks will prevent users from adding duplicate sources

### Default Sources

Add Default Sources

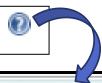

### Source Setup Screen

#### Add Default Sources

X

When adding sources requiring contributions, be sure to use the "Add Default Sources" link.

If you are attempting to add a default source and it does not appear when selecting the link, check your Plan Specifications > General Features > Contribution Sources and Plan Specifications > Contribution for each contribution source to be sure you have set up the source correctly.

Manually added sources do not allow contributions. For this reason, you will need to select a SourceID that does not match an existing ftw SourceID.

The following SourceIDs are the ftw SourceIDs used by the Compliance Module:

401K MATCHQACA PENSIONCBA QMAC ROLLROTHTAX 403B MATCHSH PENSIONDAVBAC QNEC ROLLUNREL AFTERTAX NONELCTQACA PS QNECDAVBAC ROTH

MATCH NONELECSH PSCBA ROLLREL
MATCH100 PENSION PSDAVBAC ROLLROTHNT

OK

# Top Heavy Test Report

- \* Now includes two fields for officer information:
  - \* Officer column indicates whether the person is an officer from the census
  - \* **TH Officer** column indicates whether the person meets the other requirements to be a key employee as well as being an officer this is computed by the system

# Changes to Eligibility Logic

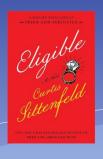

- \* Eligibility dates will no longer recalculate
- \* New tool to recalculate eligibility
- \* New service history record
- \* Change with 'preceding' entry dates

### Dates will not Recalculate

- \* Once an entry date has been calculated or uploaded it will no longer automatically recalculate if something changes unless the new tool or individual overrides are used.
- \* New option under Tools/Settings
  - \* New tool is 'Initial Elig Recalculate Yes No Upload
  - \* Allows the user to recalculate for selected participants and sources, or for everyone & all sources

# New tool to recalculate eligibility

- \* To recalculate for everyone select that option on the screen
  - \* Re-calcs eligibility based on current specs for all ppts & all sources
- \* To select certain participants download the worksheet, indicate which participants to recalculate, and which sources, save as a .csv file then upload the file.
- \* Run the scrub

# New tool to recalculate eligibility

- \* The default is No and the file only needs to contain the ppts who should be recalc.
- Once the scrub is run the fields will reset to no.
- \* Using individual eligibility overrides is still an option
  - The new tool does not recalc if the individual overrides are set to YES.

# New Service History Record

- \* Stores hours worked in the first plan year, AND in the first employment year
- \* Leads to greater accuracy in calculating eligibility for new employees working more than 1000 hours in plan year one but fewer than 1000 hours in plan year two.

# New Service History Record

### \* Example:

- \* Bob has a DOH =5/1/2015;
- \* Plan year 1/1/2015-12/31/2015 hours=1500;
- \* Plan year 1/1/2016 12/31/ 2016 hours =760
- \* Rescrub 2015 to create new record.
  - \* Also rescrub 2016 for eligibility to be correct.

# Preceding Entry Dates

- \* Entry date options for employer contributions include:
  - Coincident with or next following
  - Next following
  - Coincident with or immediately preceding
  - Immediately preceding
  - \* Nearest to
- Entry date will no longer be calculated for terminated prior to attaining the service requirement

# Tip of the Month

- \* Any plans with a year-end added in the short window of time ending November 18 may need two default settings changed:
  - \* Transactions to use when calculating participant balances for top heavy test switched to ending balance only
  - \* Autosolve skip option switched to yes for all groups in general test on allocation parameters screen
- \* Please check these parameters before running the tests
- \* Note with more detail went out November 18

### Open Forum

- \* Next User Group meeting Tuesday, January 10, 2017
- Software refresher webinar on February 2 –
   no February user group meeting
- \* Ideas for future agenda items?
- \* Questions, thoughts, suggestions.....
- \* Happy Holidays and thank you for attending!